## **Postup pri prechode z Ekonomickej agendy BDE na SQL.**

- 1. Nainštalujte si najnovšiu verziu (aktualizáciu) Ekonomickej agendy BDE ďalej BDE (je k dispozícii na http://www.mksoft.sk/download/WIN/MKUCTINS.EXE ).
- 2. Nainštalujte si Ekonomickú agendu SQL ďalej SQL (je k dispozícii na http://www.mksoft.sk/download/WINSQL/mksqlins.exe ).
- 3. Z nášho webu si stiahnite program **Konverzia z BDE do SQL agendy**  http://www.mksoft.sk/download/WINSQL/dbtofdb.exe a skopírujte ho do priečinka (adresára): <*X>:\mk-soft\mksql\bin\exe* , kde *<X>* je písmeno disku s programom SQL (bežne C).
- 4. Spustite program BDE. V zozname firiem v BDE vyberte firmu otvorte príslušný rok. Z menu hlavného okna vyberte **Syst. nástroje – Kontrola integrity údajov**. Spustite kontrolu integrity s opravou údajov stlačením tlačidla **Kontrola**.
- 5. Spustite program SQL. V registračnom okne zatiaľ stlačte tlačidlo **Bez registrácie**. V okne zoznam firiem vo verzii SQL si vytvorte novú firmu napr. **MARIAN** (cez menu **Zoznam firiem – Pridaj**) a zaškrtnite používané agendy.
- 6. V programe SQL vytvorte nový účtovný rok napr. 2009 (cez menu **Zoznam firiem Vytvor nový účtovný rok**). Ak chcete previesť z BDE aj staré roky vytvárajte tieto roky od najvyššieho nadol t.j. najprv 2009, potom 2008, ... - nebudú sa robiť uzávierky.
- 7. Spustite program *dbtofdb.exe.* **POZOR!!! Ak už máte nejakú agendu v SQL NESMIETE do nej importovať údaje z BDE! Vymažete si tieto údaje! Import je nutné robiť vždy do prázdnej firmy!**
- 8. Vyberte adresár (priečinok) s DB/DBF súbormi agendy BDE včítane roku. Adresár zistíte podľa okna Zoznam firiem v BDE napr.: *C:\mk-soft\mkuct\data\MARIAN\2009\* Pravidlo pre názov adresára BDE: *<data BDE>\<adresár>\<účtovný rok>*, kde *<data BDE>* je cesta k údajom v spodnej časti okna, *<adresár>* je údaj zo stĺpca adresár (vpravo od názvu firmy).
- 9. Vyberte FDB databázu súbor SQL agendy vytvorený v kroku 5. Súbory sú umiestnené v priečinku: *<X>:\mk-soft\mksql\data\*. Názov súboru je kombináciou názvu firmy a účtovného roku.
- 10. Vľavo dole v spodnej časti okna zaškrtnite **Spoločné** a príslušné agendy, ktoré budete importovať. Zaškrtnite aj voľbu **Parametre.** Keď budete konvertovať aj predošlé účtovné roky danej firmy zaškrtnite aj voľbu - **po importe nastaviť predch. účt. rok.**
- 11. Spustite konverziu údajov stlačením tlačidla **import vybratých údajov**. V prípade chyby opravte v BDE zistenú chybu a opakujte import.

Príklad nastavenia prevodu firmy MARIAN rok 2009 agendy jednoduché účtovníctvo, mzdy:

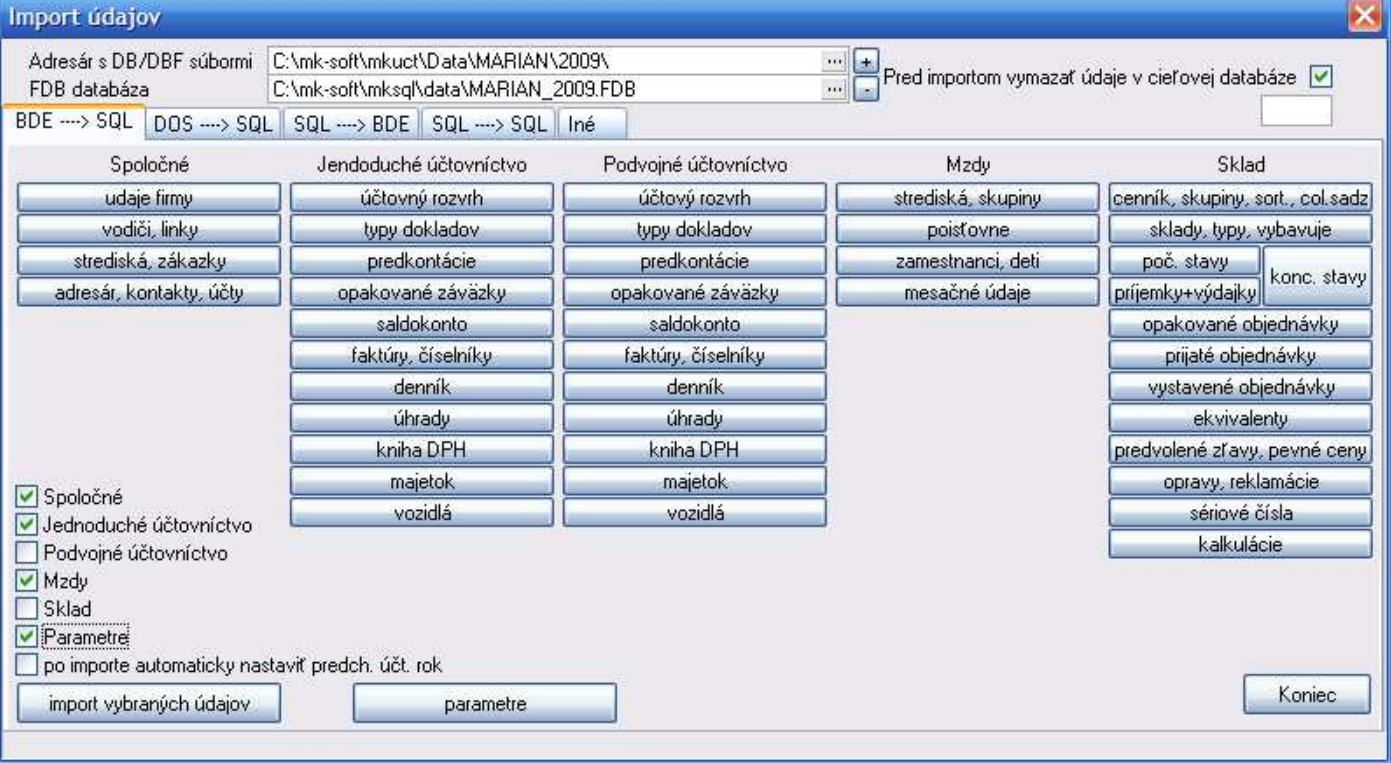

- 12. Spustite program SQL a otvorte si príslušný účtovný rok. Skontrolujte parametre programu (účty DPH, položky cenníka a pod.).
- 13. **Pre podvojné účtovníctvo:** Naimportujte v SQL definíciu súvahy a výkazu ziskov a strát. Otvorte si príslušný účtovný rok v SQL. Z menu hlavného okna vyberte **C-Číselníky – Účtovníctvo – Účtovný rozvrh**. V okne **Účtovný rozvrh** stlačte pravé tlačidlo myši a vyberte funkciu **Nastavenie štandardných príznakov účtov.** Zaškrtnite **Súvaha** a **Výkaz ziskov a strát** a stlačte tlačidlo **OK**.

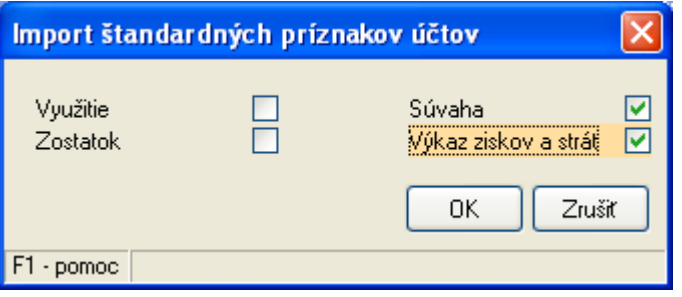

14. **Pre sklad**: Ak používate pokladňu alebo fiskálny modul doplňte tieto údaje v číselníku. Z menu hlavného okna programu vyberte **C-Číselníky – Sklad - Reg. pokladne / fisk. moduly.** V okne číselníka pridajte záznam pokladne resp. fiskálu a nastavte parametre podľa BDE.

## **Doplňujúce informácie:**

SQL má prísnejšie kontroly na integritu a väzby na číselníky, preto nemusí byť import úspešný. V takomto prípade je nutnú opraviť zistené chyby v BDE, doplniť údaje v číselníkoch a opakovať import. Importovať môžete aj postupne stláčaním príslušných tlačidiel jednotlivých agend (zhora nadol). Opakovaný import spustite od chybného čiastkového importu. Nie je nutné importovať opakovane všetko. Import cez tlačidlo import vybraných údajov slúži na zrýchlenie importu, ak nie sú žiadne problémy.

Oznámte nám prechod na SQL, aby sme zmenili licencie v evidencii vašej firmy.

Registračný kód PC zašlite na mksoft@mksoft.sk. Obratom dostanete registračný kód SQL.